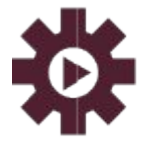

РАЦИОНАЛЬНАЯ АВТОМАТИЗАЦИЯ современные информационные системы

**ООО «Рациональная Автоматизация» ИНН:** 7733325764 **КПП:** 773301001 **Юридический адрес**: **125424, Город Москва, ш Волоколамское, д. 73, помещ. 1/1 офис 7 Телефон:** +7 (495)120-34-60 **сайт:** www.r-av.ru **электронная почта:** info@r-av.ru

Учет депозитов и дивидендов

# **Инструкция**

# **Учет депозитов и дивидендов в 1С ERP**

## Оглавление

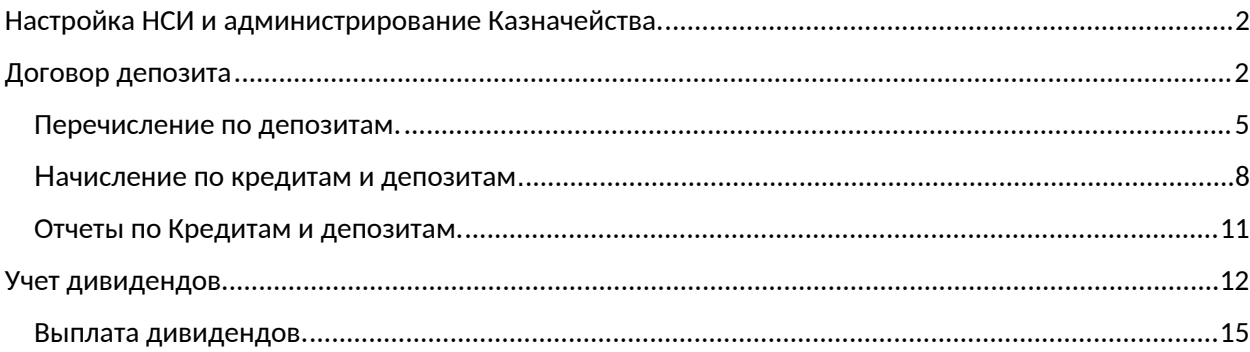

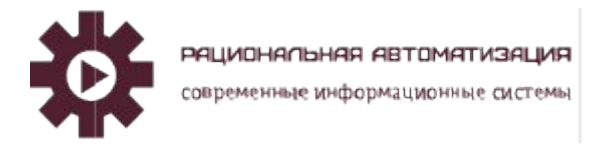

## <span id="page-1-0"></span>Настройка НСИ и администрирование Казначейства.

Для того чтобы вести учет по кредитам и депозитам необходимо выполнить следующие действия:

- 1. Меню: НСИ и Администрирование Настройка НСИ и разделов Казначейство.
- 2. Установите флажок "Договоры кредитов и депозитов" (рис. 1).

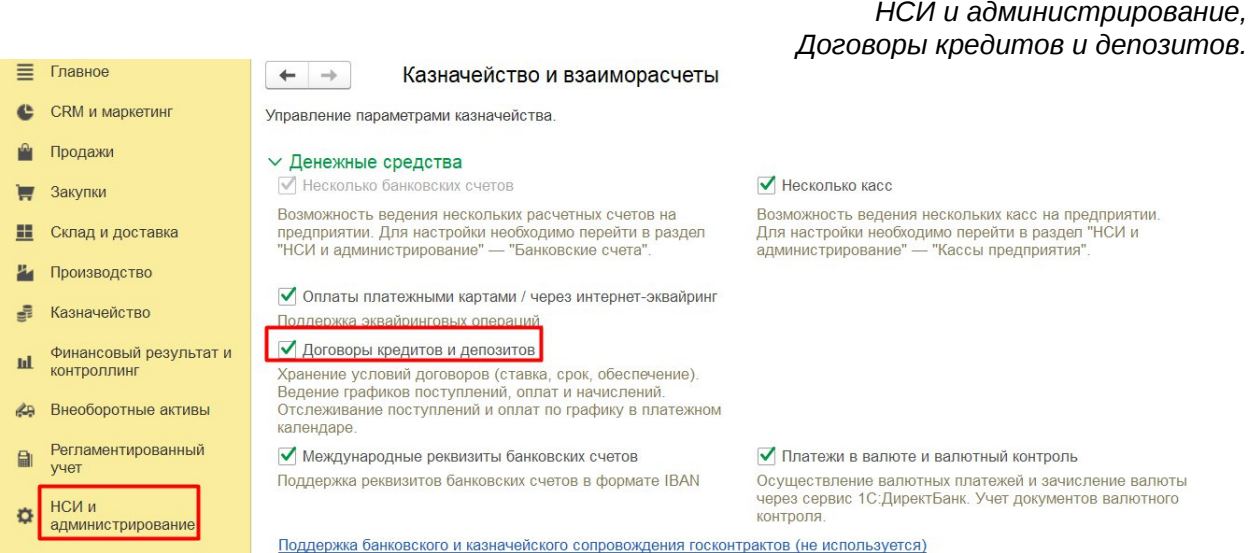

# <span id="page-1-1"></span>Договор депозита.

Создать договор по кредиту или депозиту через кнопку "Создать", заполнив реквизиты договора в рабочем месте Казначейство, Финансовые инструменты, Договоры кредитов и депозитов (рис. 2).

> *Рис.2 Договоры кредитов и депозитов*

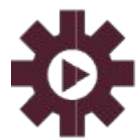

РАЦИОНАЛЬНАЯ АВТОМАТИЗАЦИЯ

современные информационные системы

**ООО «Рациональная Автоматизация» ИНН:** 7733325764 **КПП:** 773301001 **Юридический адрес**: **125424, Город Москва, ш Волоколамское, д. 73, помещ. 1/1 офис 7 Телефон:** +7 (495)120-34-60 **сайт:** www.r-av.ru **электронная почта:** info@r-av.ru

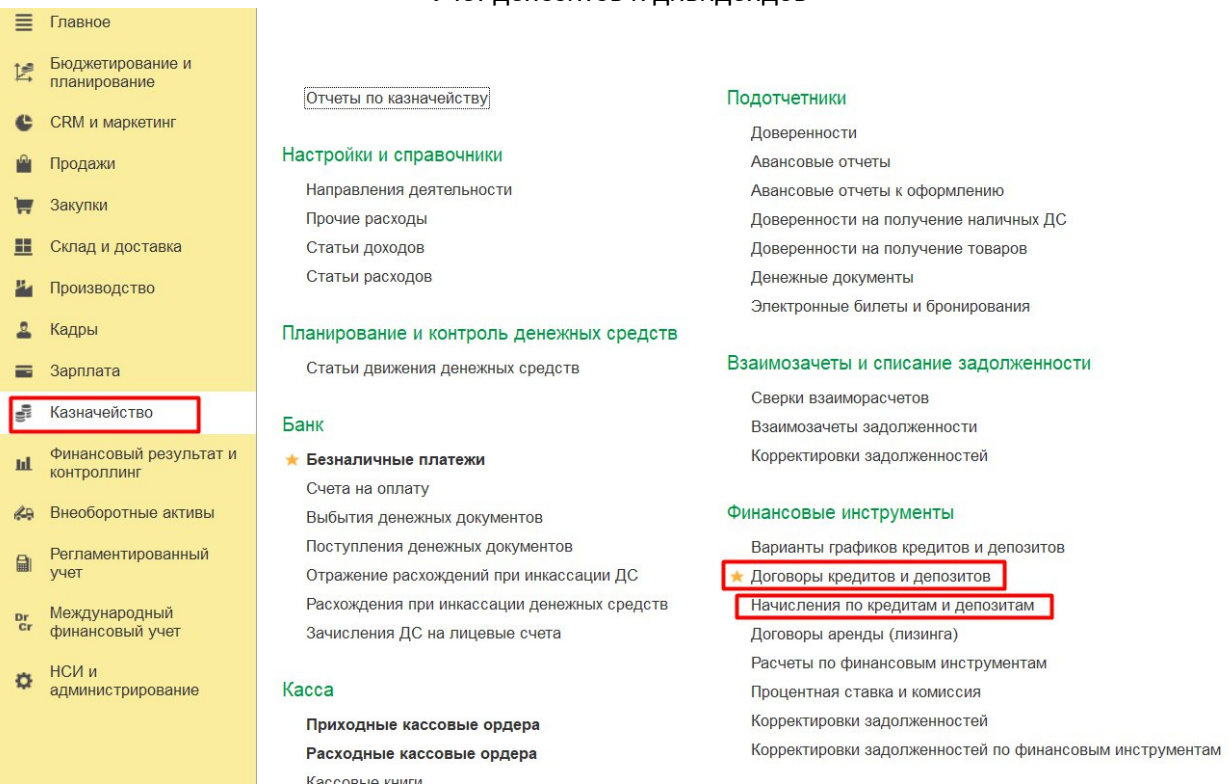

Заполняем данные по договору, на вкладке Основное прописываем Номер, наименование договора и стороны договора (Рис.3)

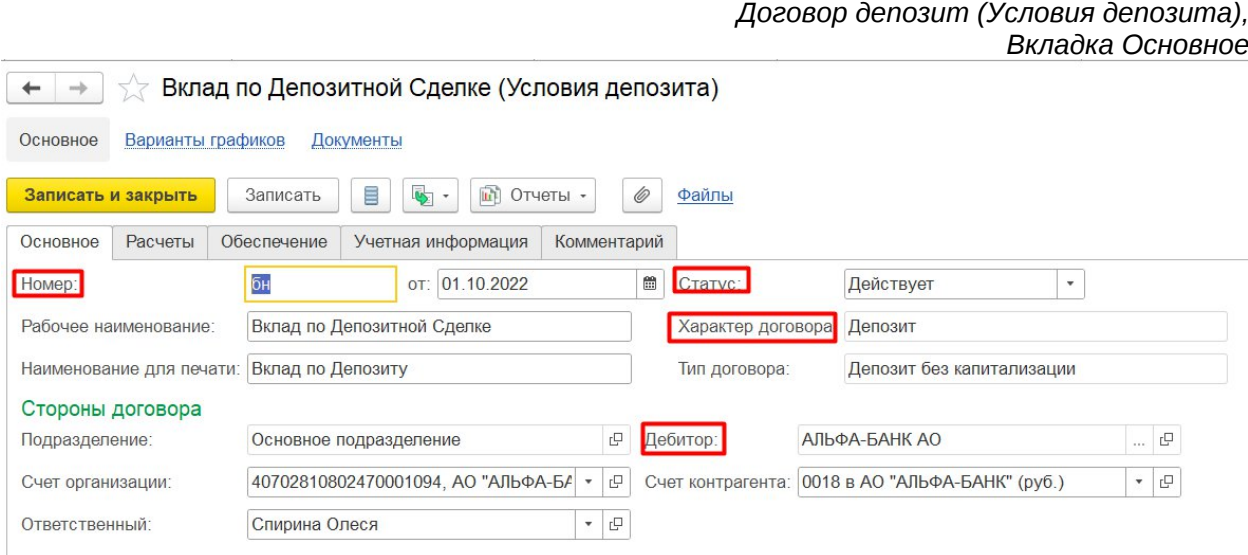

На вкладке Расчеты указываем все необходимые данные (Рис.4)

*Рис.4 Договор депозит (Условия депозита), Вкладка Расчеты.*

#### Учет депозитов и дивидендов

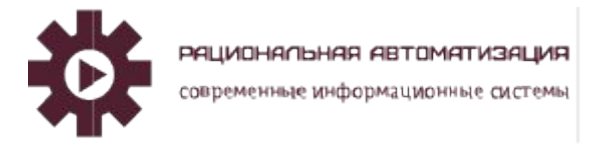

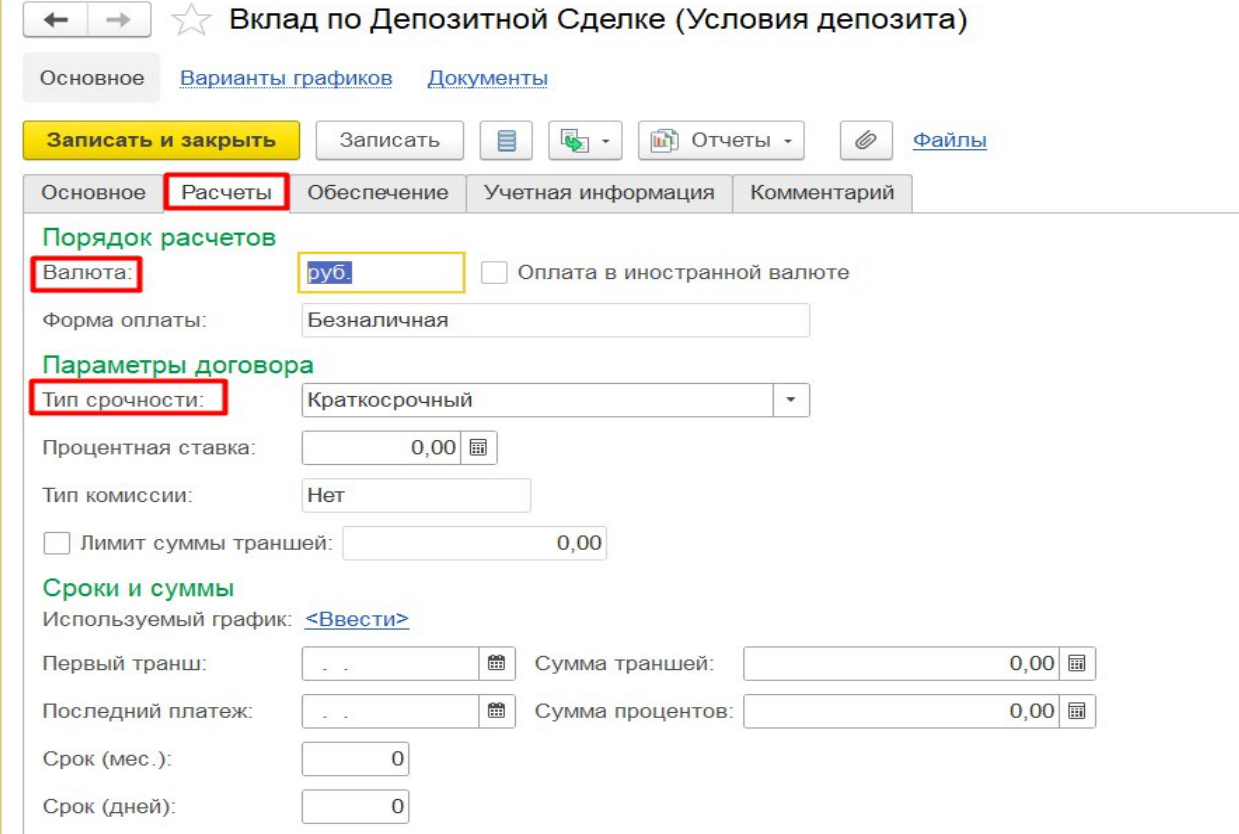

На вкладке Учетная информация указываем все необходимые данные (Рис.5)

*Рис.5 Договор депозит (Условия депозита), Вкладка Учетная информация*

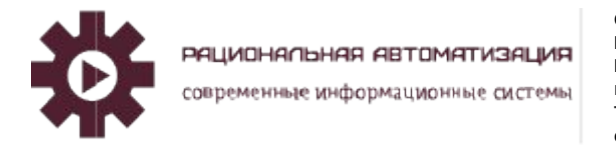

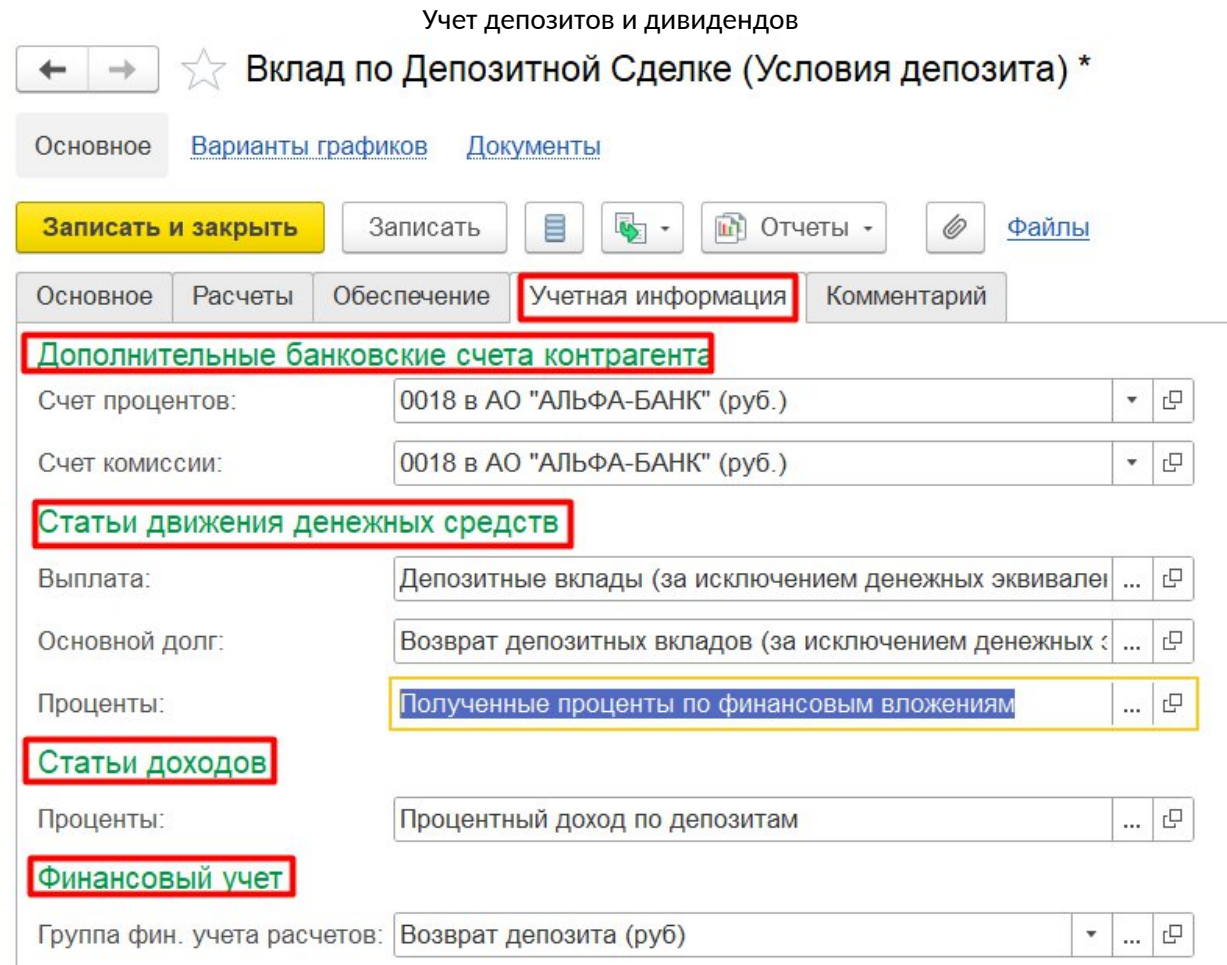

Записать и закрыть документ. Теперь можно создавать перечисление по депозитам.

### <span id="page-4-0"></span>Перечисление по депозитам.

В рабочем месте Казначейство, Безналичные платежи, создать списание безналичных денежных средств (Рис.6)

> *Рис.6 Казначейство, Списание безналичных ДС.*

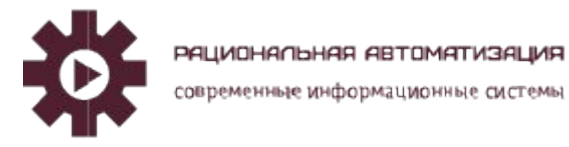

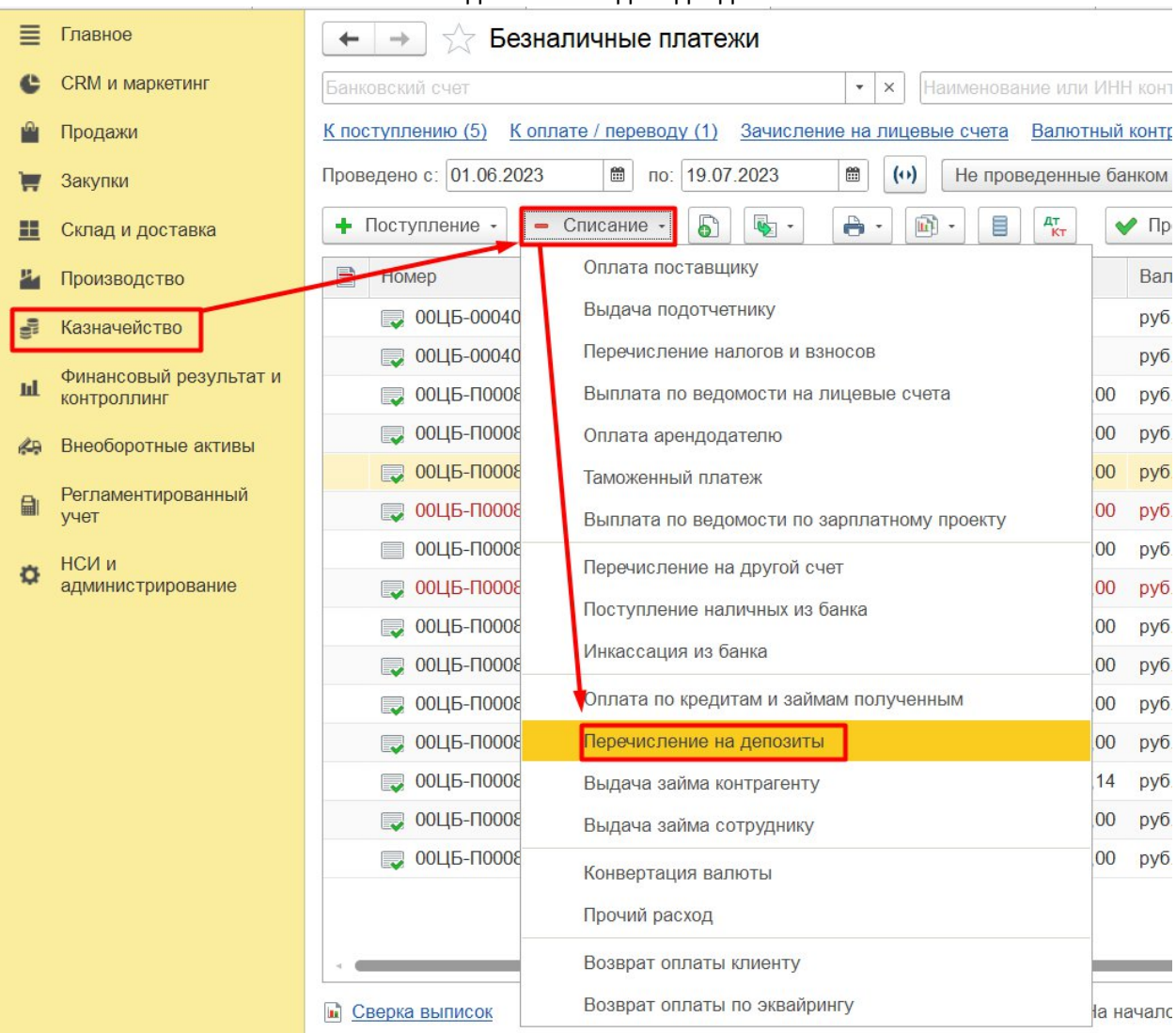

Создаем платежное поручение с видом операции Перечисление на депозиты, заполняем вкладку Основное (Рис.7)

#### *Рис.7 Списание безналичных ДС, вкладка Основное.*

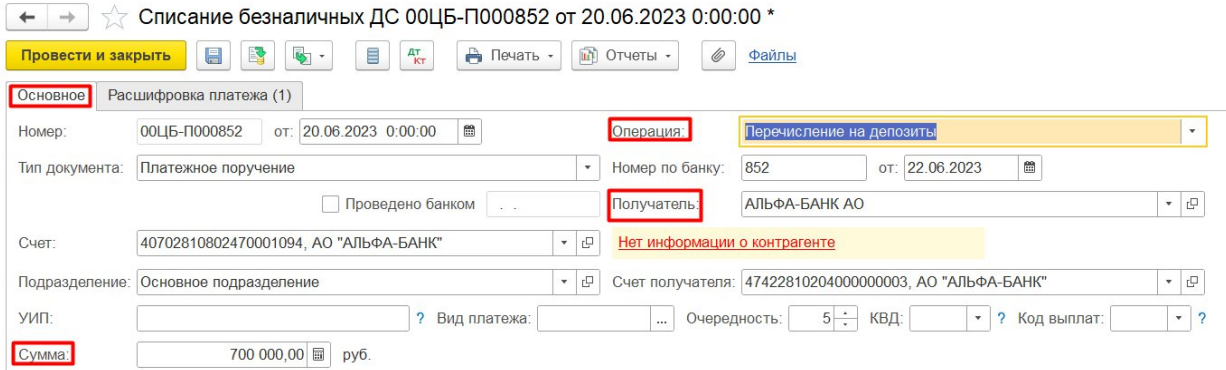

Учет депозитов и дивидендов

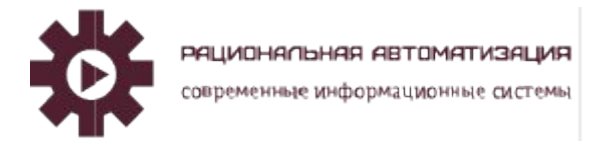

#### Учет депозитов и дивидендов

Списание безналичных ДС, вкладка Расшифровка платежа указываем Договор, Валюта, Статья ДДС (Рис.8)

> *Рис.8 Списание безналичных ДС, вкладка Расшифровка платежа.*

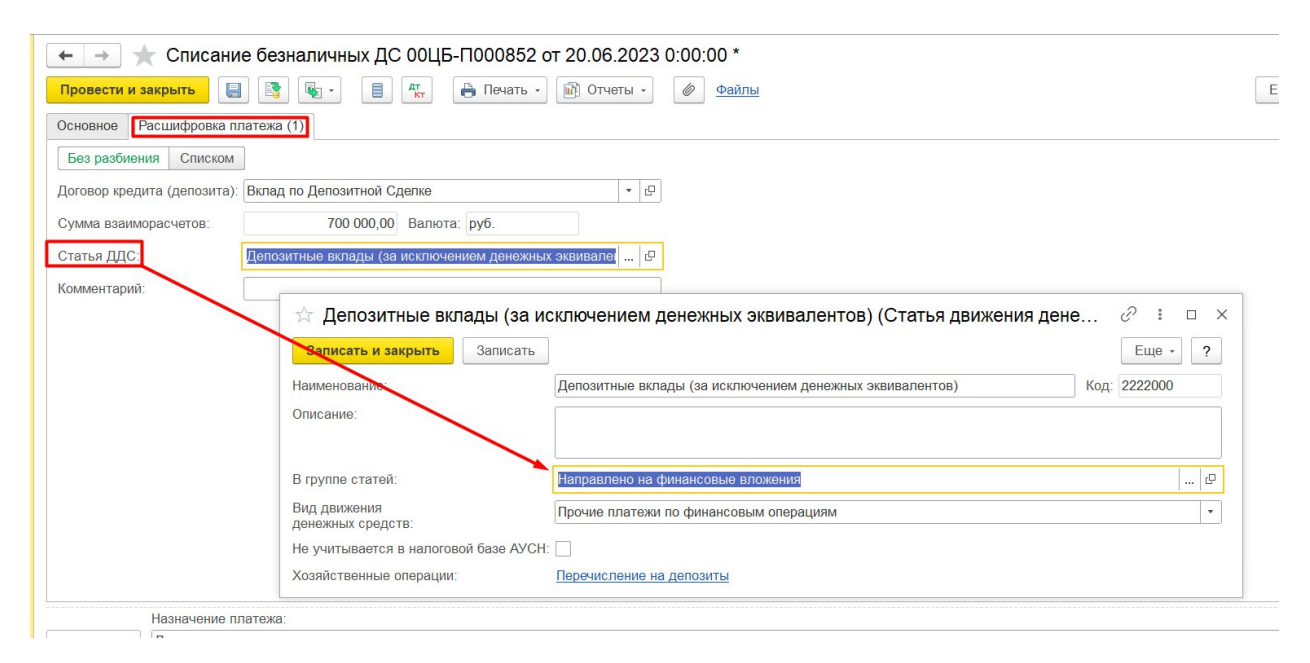

Сформированное платежное поручение отправляем в банк. После получения выписки из банка, загружаем в программу и сформируем проводки в регламентированном учете (Рис.9)

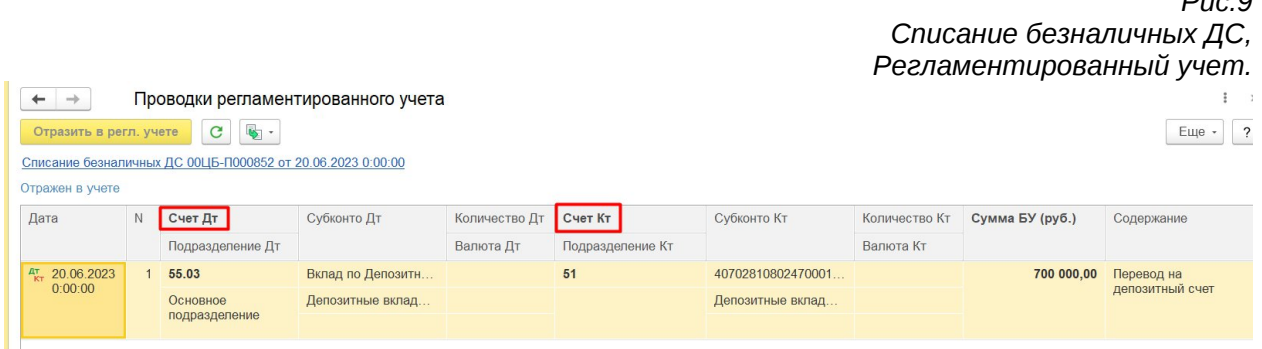

При окончании срока размещения денежных средств по договору депозита, загружаем выписку из банка и формируется документ Безналичные платежи, Поступление безналичных ДС с видом операции Поступление по депозитам (Рис.10)

> *Рис.10 Поступление безналичных ДС, Поступление по депозитам.*

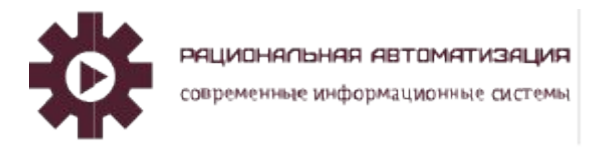

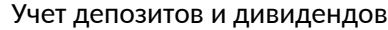

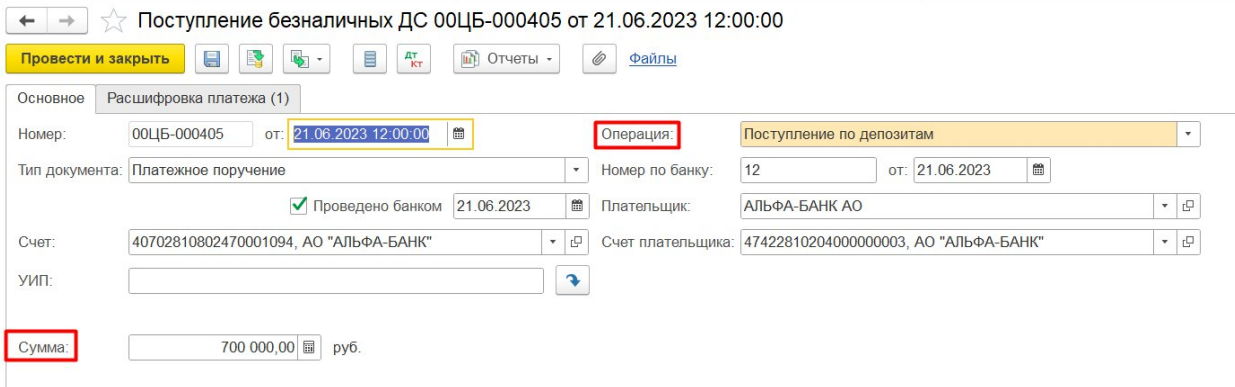

Вкладка Расшифровка платежа, указываем Тип суммы, Сумма взаиморасчетов, Статья ДДС (Рис.11)

> *Рис.11 Поступление безналичных ДС, Вкладка расшифровка платежа.*

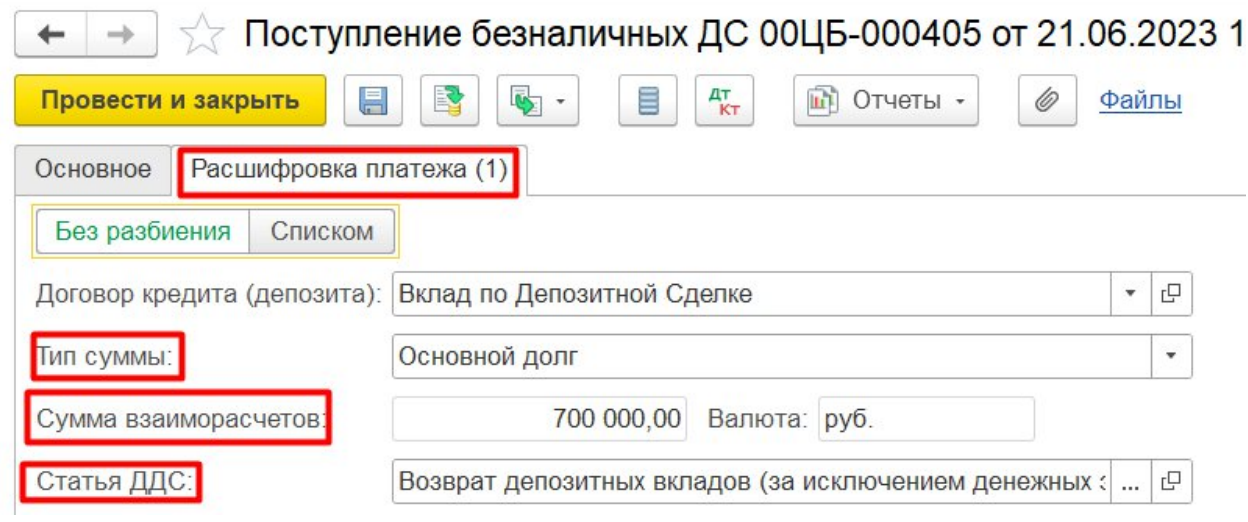

Проценты по депозитам оформляем документ Безналичные платежи, Поступление безналичных ДС с видом операции Поступление по депозитам, вкладка Расшифровка платежа указываем тип суммы Проценты, Статья ДДС. (Рис.12)

> *Рис.12 Поступление безналичных ДС, Вкладка расшифровка платежа.*

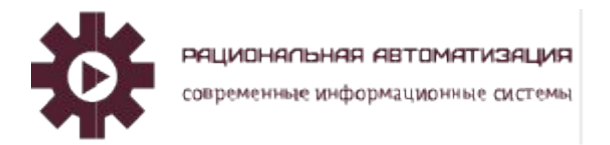

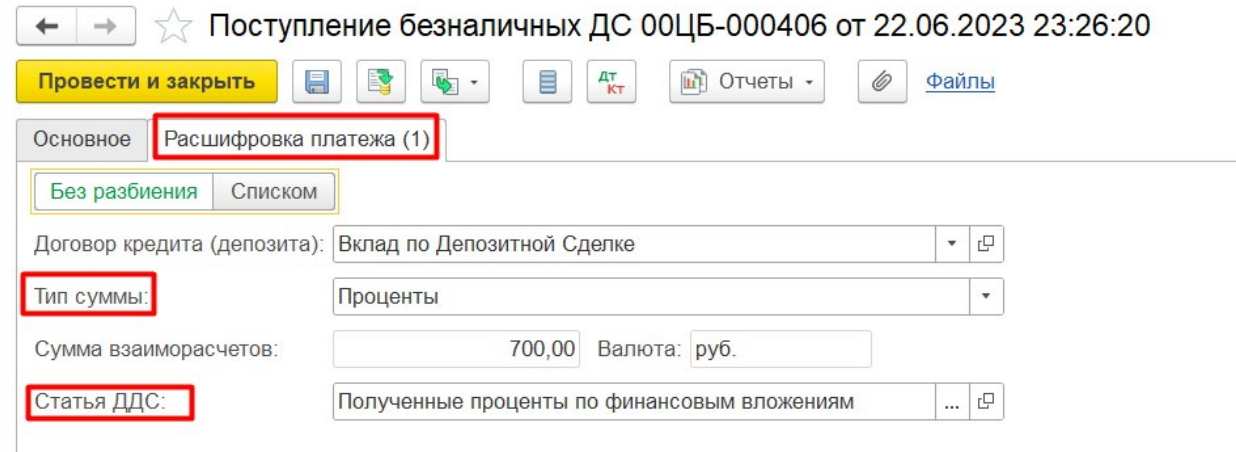

#### <span id="page-8-0"></span>Начисление по кредитам и депозитам.

Для отражения прочих расходов (доходов) в сумме начисленных процентов по депозитам оформляется документ Казначейство – Финансовые инструменты – Начисления по кредитам и депозитам (рис.13)

#### *Рис.13 Казначейство, Начисление по кредитам и депозитам.*

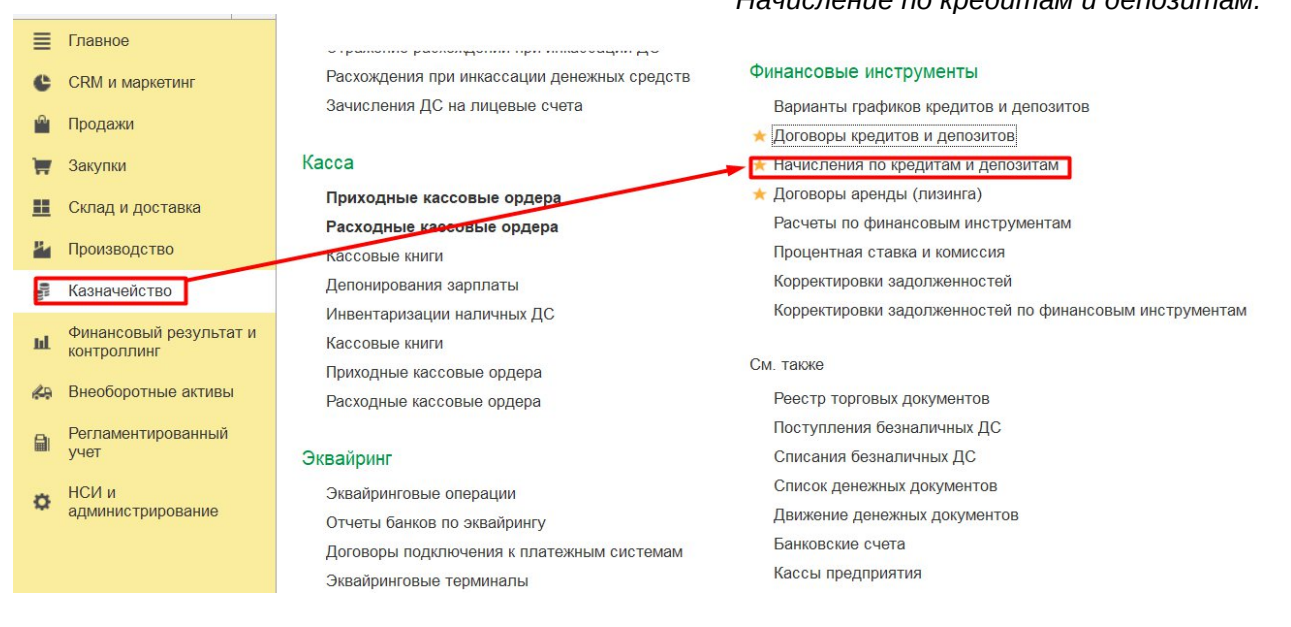

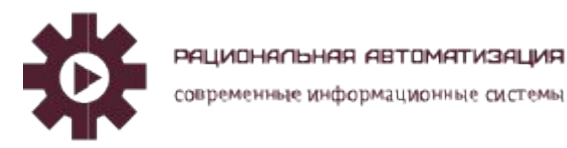

Создаем документ Начисление по кредитам и депозитам. В табличной части Начисления можно заполнить информацию: период, Операция Начисление по депозитам, Тип суммы, Дебитор, Договор и т.д. (Рис.14)

Рассмотрим заполнение Статьи начисления (Рис.15)

*Начисление по кредитам и депозитам.*  $\leftarrow$   $\rightarrow$   $\rightarrow$  Начисления по кредитам и депозитам  $\mathcal{O}$  :  $\overline{x}$   $\overline{Q}$   $\cdot$   $\overline{E}$   $E$  $\overline{u}$  $\overline{e}$   $\cdot$   $\overline{G}$   $\overline{G}$ —<br>Исправляемый (сторнируемый)<br>документ Начисления по крелитам -<br>Ветственный Хозяйственная Период начислений Автор Начисления по депозитам операция Начало Окончание Начисления по займам в .<br>Мынн **MAHACTORTOD** Начисления по лепо 01.06.2023 30.06.2023 Алминистратор Начисления по кредитам и депозитам 00ЦБ-000001 от 22.06.2023 23:29:52  $\mathcal{C}$  : **Провести и закрыть** | 日 | 图 | 喝 - $\frac{A}{K}$  $\Box$  Отчеты - $E = \pm 1$ от: 22.06.2023 23:29:52 **В Операция:** Начисления по депозитам Номер: 00ЦБ-000001  $\vert$  . Период с: 01.06.2023  $\boxed{6}$  no: 30.06.2023  $\Box$  (o) Комментарий Заполнить... Добавить ↑ ↑  $\times$  Еще  $N$  Дата Н. Статья начисления Дебитор Договор Cvmma Валюта Подразделение Аналитика Тип суммы 1 30.06.2023 Проценты АЛЬФА-БАНК АО Вклад по Депозитной С... 700,00 руб. Основное подразделение Процентный доход по депоз. Основное подразделение

#### *Рис.15 Начисление по кредитам и депозитам, Статья начисление.*

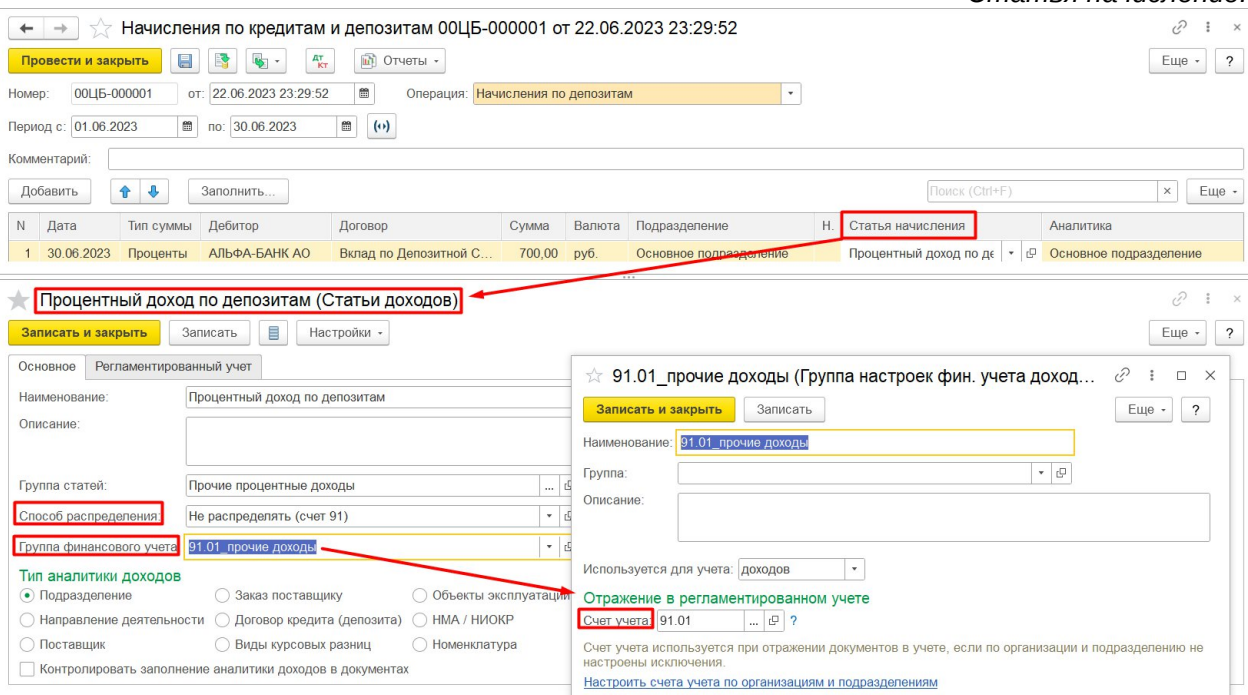

Провести и закрыть документ. Сформируем проводки в регламентированном учете (Рис.16)

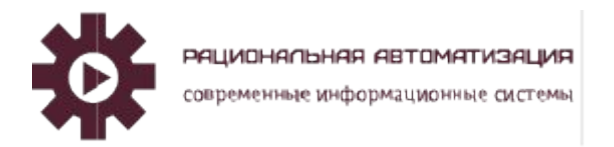

#### Учет депозитов и дивидендов

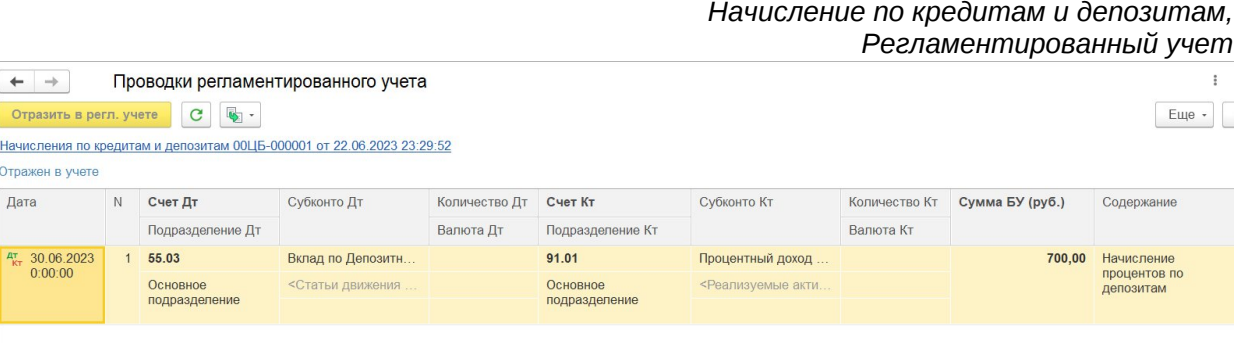

Для контроля сформируем ОСВ по счету 51 (Рис.17) и счету 91 (Рис.18).

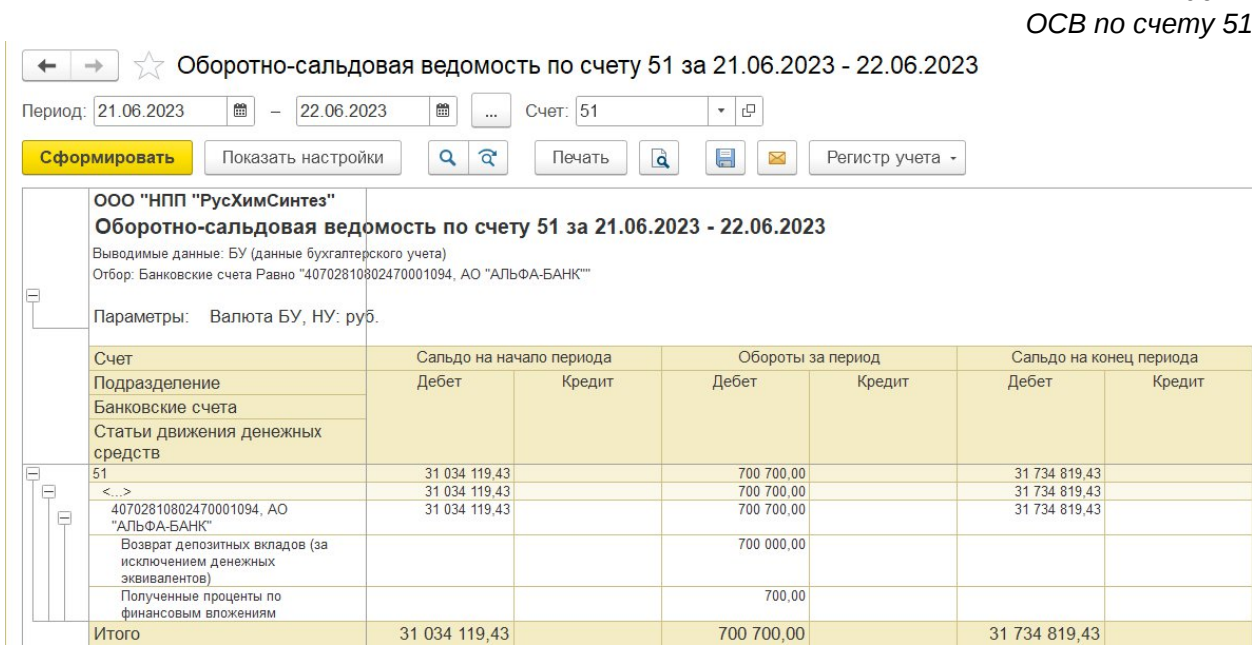

*Рис.18 ОСВ по счету 91*

*Рис.16*

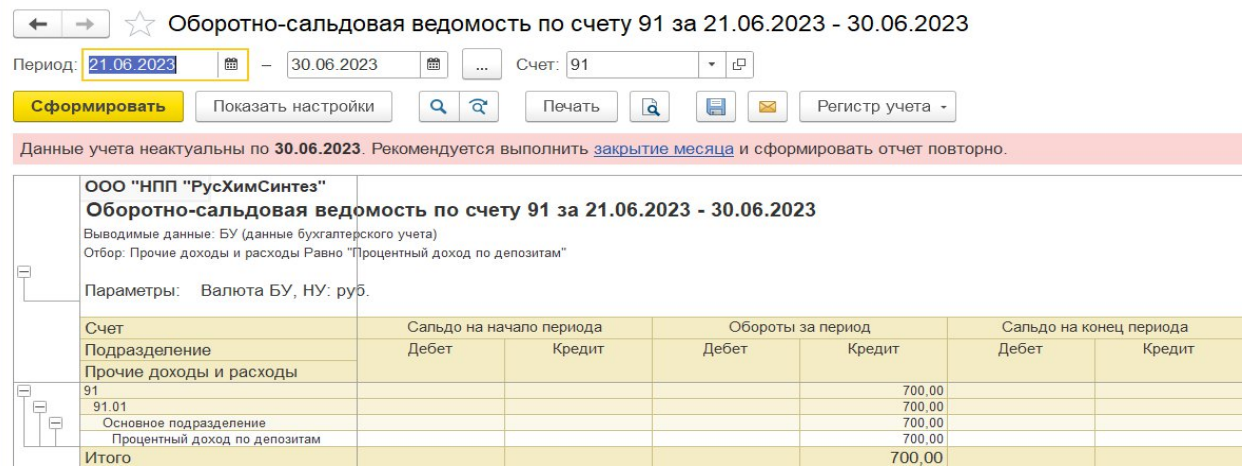

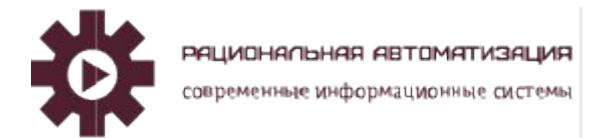

### <span id="page-11-0"></span>Отчеты по Кредитам и депозитам.

Отчеты показывают расчеты по кредитам, займам и депозитам. Сформировать данные можно в разрезе организаций, партнеров и контрагентов, договоров и типов сумм (основной долг, проценты и пр.).

Рабочее место Казначейство, Отчеты по Казначейству, Финансовые инструменты (Рис. 19).

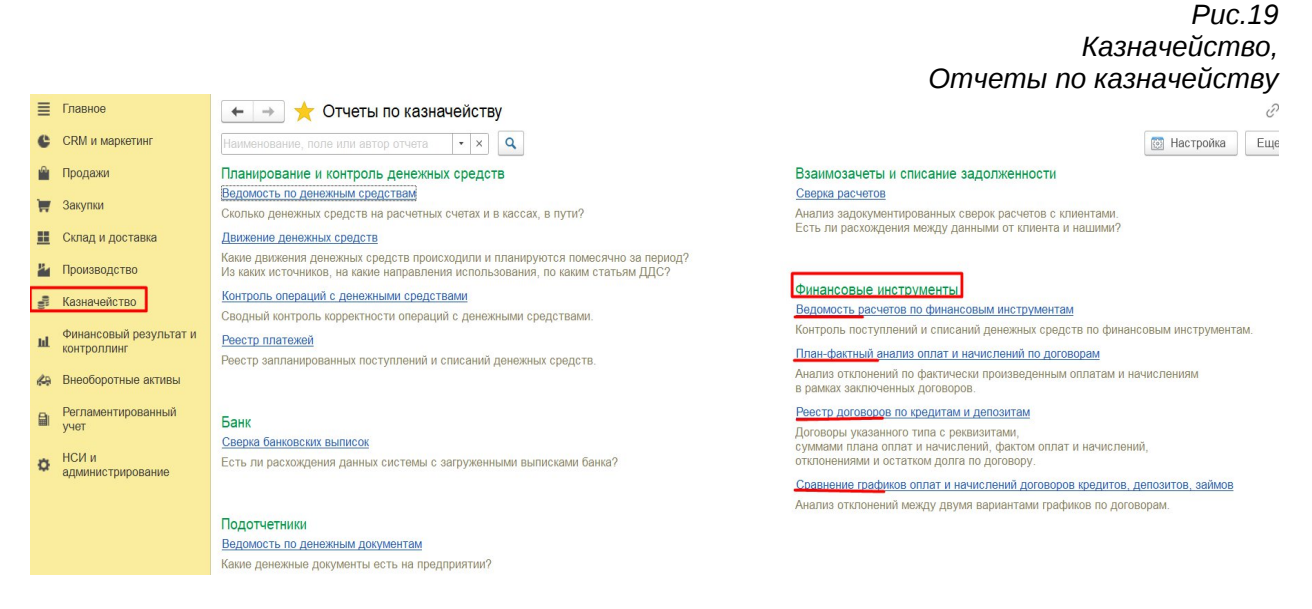

## <span id="page-11-1"></span>Учет дивидендов.

Для начисления дивидендов учредителю - физическому лицу или юридическому лицу предназначен документ Начисление дивидендов. Меню: Регламентированный учет - Бухгалтерский и налоговый учет - Начисления дивидендов (Рис.20)

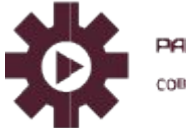

ЯЦИОНАПЬНАЯ АВНАЛЬНОМДА овременные информационные системы

**ООО «Рациональная Автоматизация» ИНН:** 7733325764 **КПП:** 773301001 **Юридический адрес**: **125424, Город Москва, ш Волоколамское, д. 73, помещ. 1/1 офис 7 Телефон:** +7 (495)120-34-60 **сайт:** www.r-av.ru **электронная почта:** info@r-av.ru

#### Учет депозитов и дивидендов

*Рис.20 Регламентный учет, Начисление дивидендов*

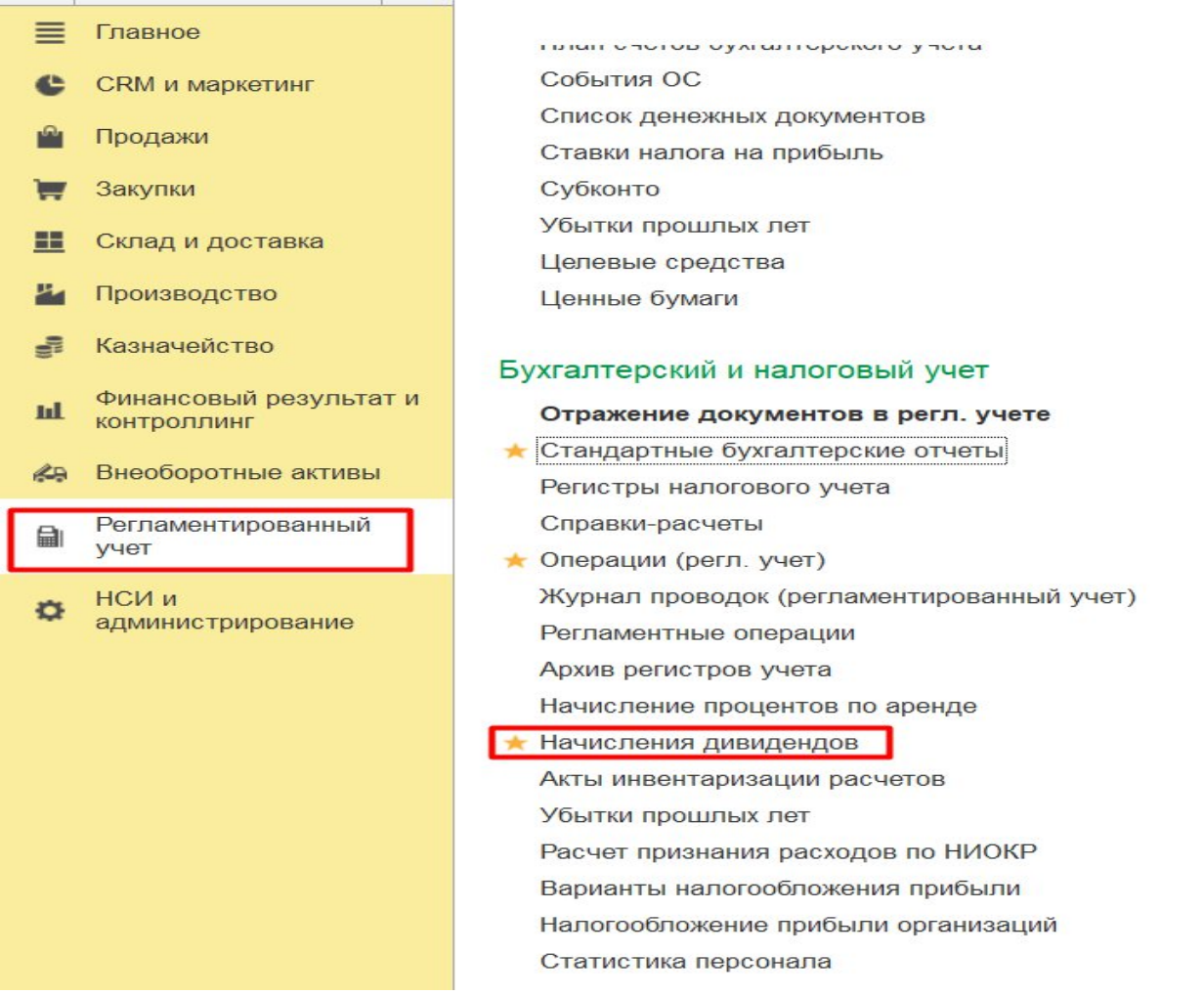

Создаем документ Начисление дивидендов, на вкладке Основное заполняем дату выплаты (Рис.21)

> *Рис.21 Начисление дивидендов, Вкладка Основное*

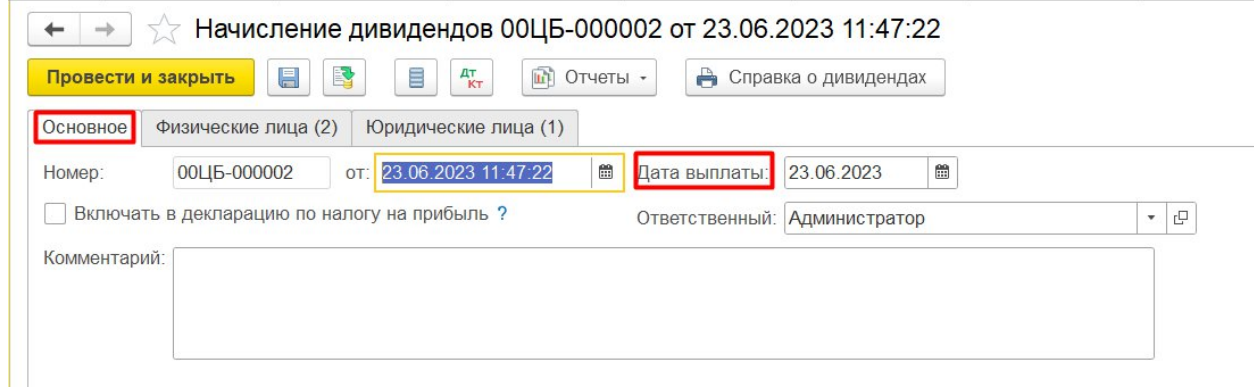

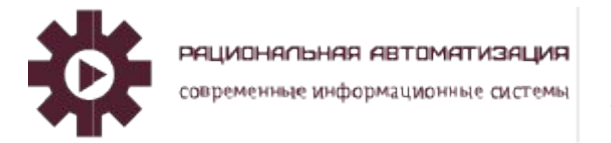

На вкладке Физические лица в табличной части из справочника «Физических лиц» выберем двух человек:

- Первый не числится сотрудником организации, но является учредителем компании. При выборе данного человека, программа автоматически проставит флаг «Прочий акционер» и попросит выбрать элемент из справочника «Контрагенты», который соответствует данному физическому лицу.
- Второй является сотрудником предприятия, т. е. в программе введён документ «Приём на работу» в подсистеме «Кадры».

Это связано с тем, что начисление дивидендов сотрудникам компании в соответствии с законодательством отражается проводкой Дт 84.01 – Кт 70, субконто 70-го счета – «Работники организации», а начисление дивидендов учредителям – не сотрудникам, проводкой Дт 84.01 – Кт 75.02, субконто счета 75.02 – «Контрагенты». В табличной части также следует указать сумму начисленных дивидендов и ставку НДФЛ (Рис.22)

> *Рис.22 Начисление дивидендов, Вкладка Физические лица.*

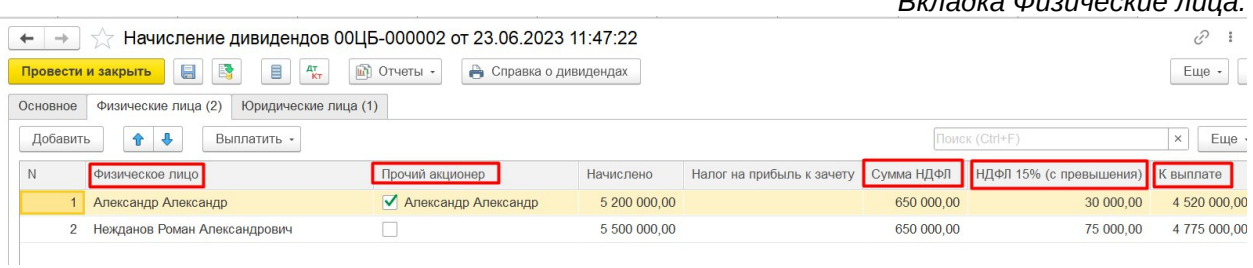

На вкладке Юридические лица в табличной части из справочника выберем контрагента и заполнил суммы начисленных дивидендов (Рис.23)

#### *Рис.23 Начисление дивидендов, Вкладка Юридические лица.*

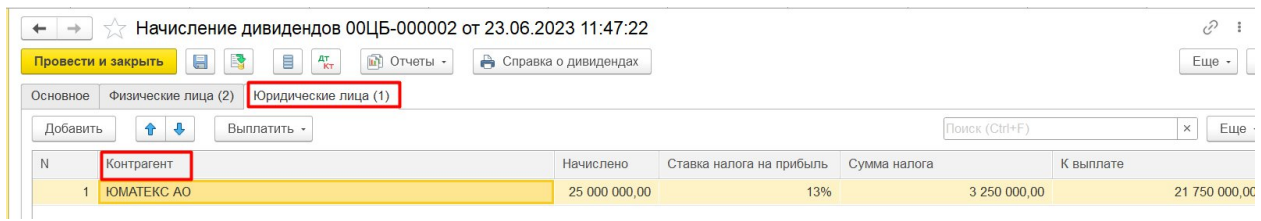

Сформируем проводки в регламентированном учете (Рис.24)

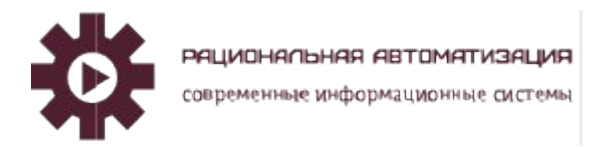

#### Учет депозитов и дивидендов

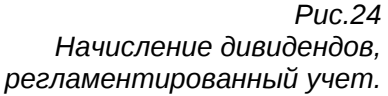

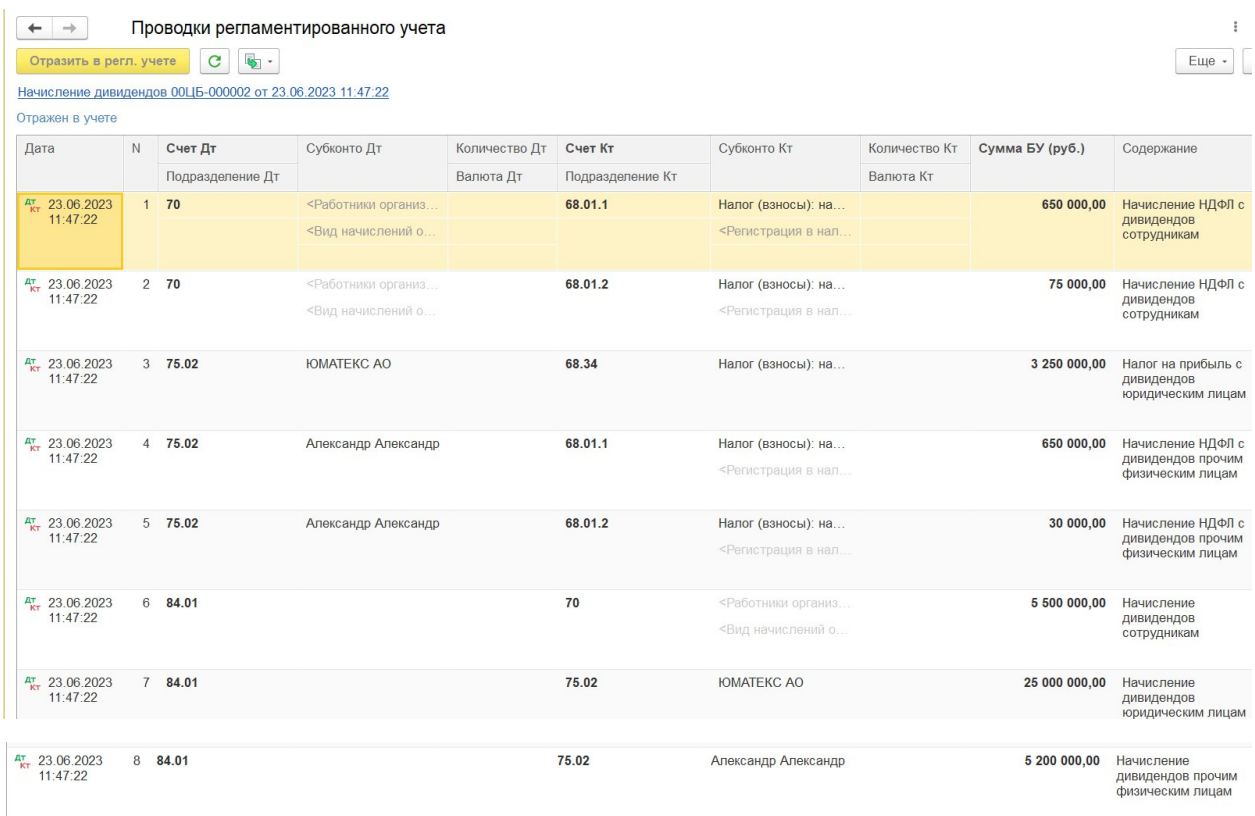

#### <span id="page-14-0"></span>Выплата дивидендов.

Выплатить Дивиденды можно на основании документа Начисление дивидендов, Выплатить, Списание безналичных денежных средств (Рис.25)

> *Рис.25 Начисление дивидендов, выплатить.*

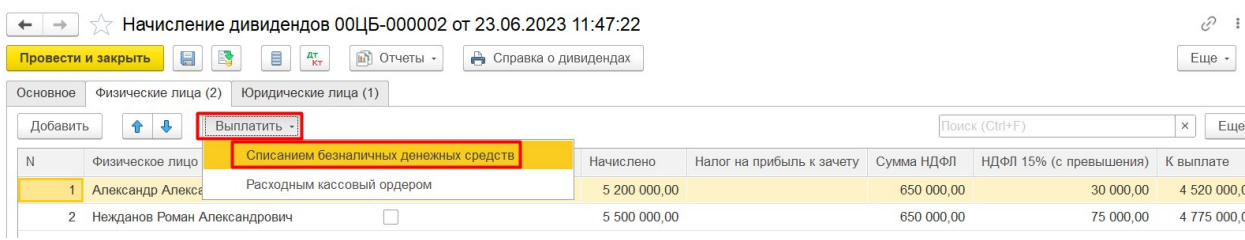

Заполняем документ Списание безналичных денежных средств, вкладка Основное (Рис.26)

*Рис.26 Списание безналичных ДС, Вкладка основное*

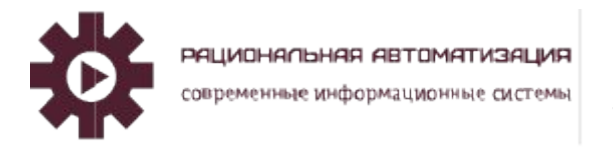

#### Учет депозитов и дивидендов

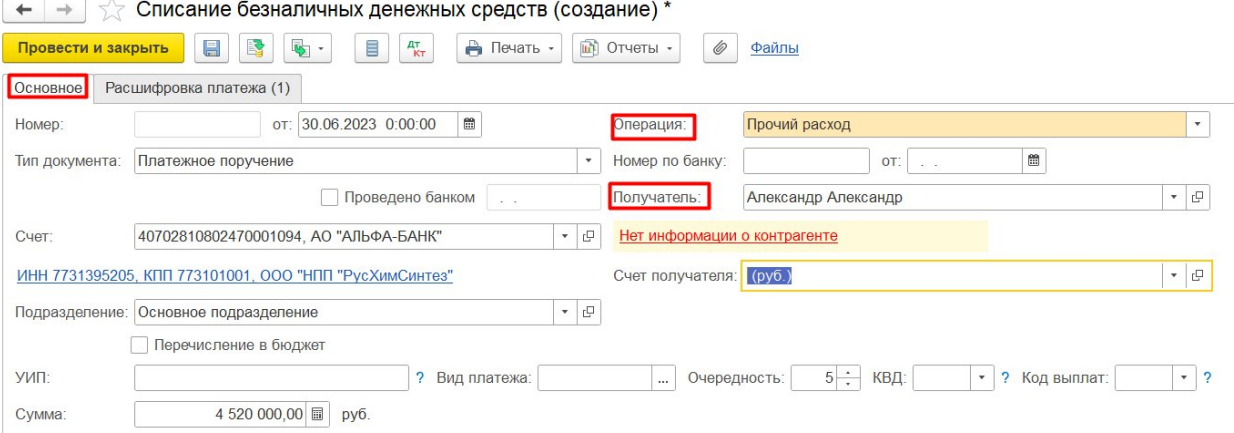

На вкладке Расшифровка платежа заполняем Статья ДДС, Статья расходов/активов, Счет учета (Рис. 27)

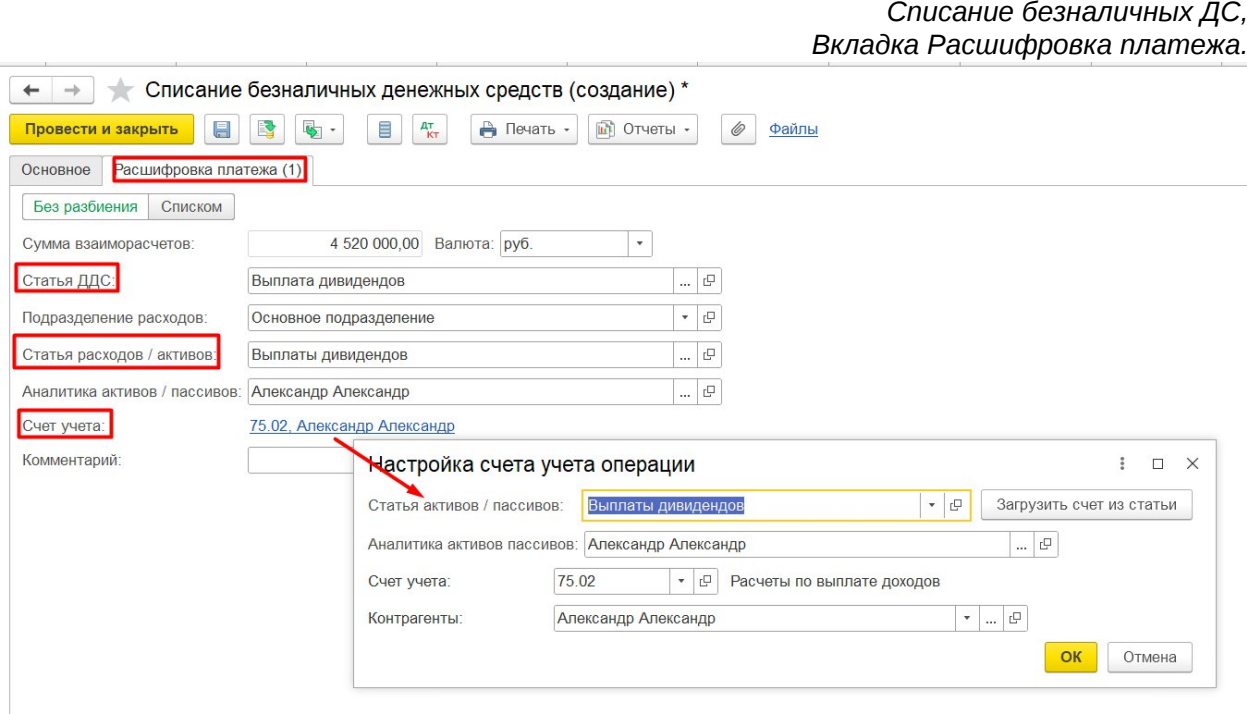

Сформируем проводки в регламентированном учете (Рис.28)

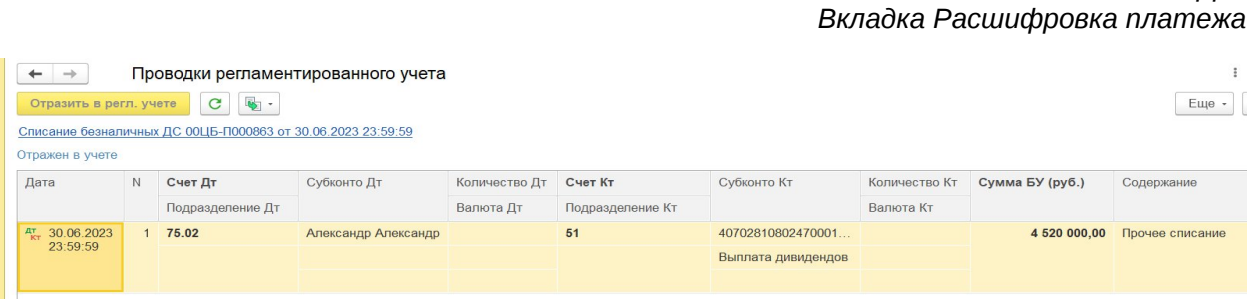

16

*Рис.28*

*Списание безналичных ДС,*